This is Google's cache of https://support.hp.com/bg-en/document/c00590499. It is a snapshot of the page as it appeared on 23 May 2022 09:25:52 GMT. The current page could have changed in the meantime. Learn more.

#### Full version Text-only version View source

Tip: To quickly find your search term on this page, press Ctrl+F or  $\mathcal{K}$ -F (Mac) and use the find bar.

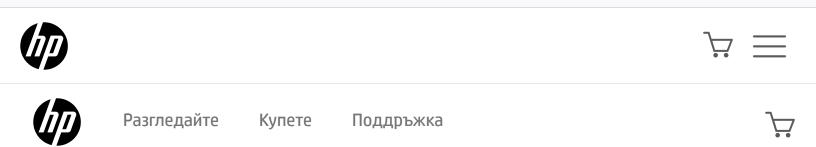

# HP and Compaq Desktop PCs - Motherboard Specifications, P5LP-LE (Emery)

- Motherboard specifications table
- Motherboard layout and photos
- Clearing BIOS settings

## Motherboard specifications table

| Part / Feature          | Specification / Support                                                                                                    |
|-------------------------|----------------------------------------------------------------------------------------------------|
| Motherboard description | <ul> <li>Motherboard manufacturer's name: ASUS P5LP-LE</li> <li>HP/Compaq name: Emery-UL8E</li> </ul>                                                                                      |
| CPU/Processor           | <ul> <li>Socket: 775</li> <li>Supports the following processors:</li> <li>Pentium D 800 series Smithfield core up to 3.2 GHz</li> <li>Pentium 4 Prescott core up to 580 and 670</li> </ul> |
| System bus              | • 533 MHz, 800 MHz, 1066 MHz                                                                                                    |

| Part / Feature  | Specification / Support                                                                                                    |
|-----------------|----------------------------------------------------------------------------------------------------|
| Chipset         | <ul> <li>Northbridge: Intel 945P</li> <li>Southbridge: Intel ICH7DH</li> </ul>                                                                                                    |
| BIOS features   | <ul> <li>4 Mb FWH EEPROM</li> <li>HP BIOS with enhanced ACPI, DMI, Green, and PnP Features Plus</li> </ul>                                                                                                    |
| Form factor     | • Micro-ATX: 9.6 in X 9.6 in                                                                                                    |
| Memory          | <ul> <li>Four 240-pin DDR2 DIMM sockets</li> <li>Supports PC2 3200 (400 MHz), PC 4200 (533 MHz) and PC2 5300 (667 MHz) DDR2 DIMMs</li> <li>Maximum HP/Compaq approved memory is 4 GB*</li> <li>NOTE: *Actual available memory may be less</li> </ul> |
| Expansion slots | <ul> <li>Three PCI</li> <li>One PCI Express x16 graphics</li> </ul>                                                                                                    |
| Video graphics  | • External only                                                                                                    |
| Serial ATA      | <ul><li>4 SATA connectors</li><li>Each connector supports 1 serial ATA-150 disk drive</li></ul>                                                                                                    |

Ø

| Part / Feature                 | Specification / Support                                                                                                    |
|--------------------------------|----------------------------------------------------------------------------------------------------|
| Onboard audio or audio<br>card | Integrated Intel High Definition (TM) audio (Azalia)<br>• Realtek ALC 882 CODEC<br>• Supports up to 8 audio channels<br>• Dolby Pro Logic IIx compatible                                                                                                    |
| Onboard LAN                    | <ul> <li>Intel 82562GT</li> <li>10/100 Mbps Fast Ethernet</li> </ul>                                                                                                    |
| Back panel I/O                 | <ul> <li>One PS/2 keyboard port (purple)</li> <li>One PS/2 mouse port (green)</li> <li>One Parallel</li> <li>One RJ-45 networking port</li> <li>Four USB 2.0</li> <li>One coaxial SPDIF in</li> <li>One coaxial SPDIF out</li> <li>Audio ports: <ul> <li>line in (light blue)</li> <li>line out (lime)</li> <li>microphone (pink)</li> <li>side speaker out (gray)</li> <li>rear speaker out (black)</li> <li>center/subwoofer (yellow orange)</li> </ul> </li> </ul> |

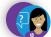

| Part / Feature      | Specification / Support                                                                                                    | Need |
|---------------------|----------------------------------------------------------------------------------------------------|------|
| Internal connectors | <ul> <li>One floppy connector</li> <li>One IDE connector</li> <li>One 24-pin ATX power connector</li> <li>One 4-pin ATX 12 V power connector</li> <li>Four serial ATA connectors</li> <li>One IEEE 1394a connector</li> <li>Two USB 2.0 connectors</li> <li>One CPU fan connector</li> <li>One PC (chassis) fan connector</li> <li>Two internal audio connectors</li> <li>One front headphone connector</li> <li>One PC panel connector</li> </ul> |      |

**NOTE:** Motherboard specifications are subject to change without notice.

# Motherboard layout and photos

Figure 1: layout

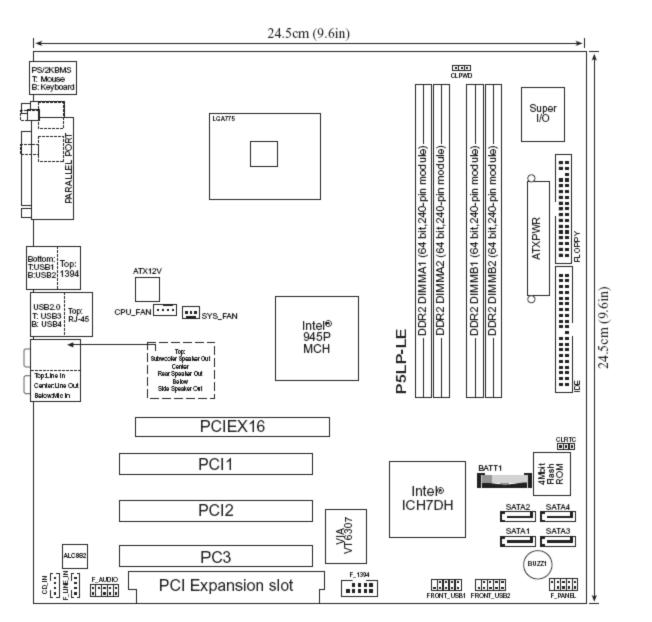

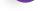

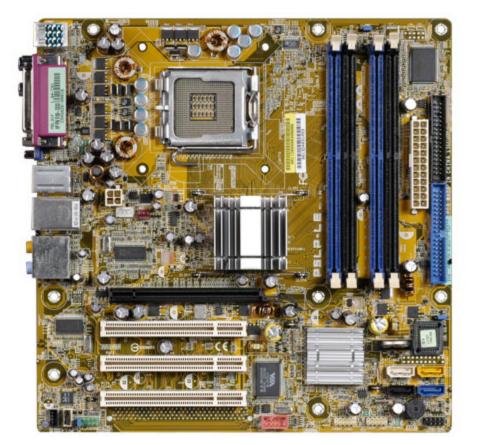

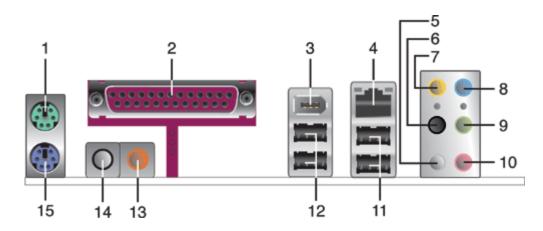

- 1. PS/2 mouse port (green). This port is for a PS/2 mouse.
- 2. Parallel port. This 25-pin port connects a parallel printer, a scanner, or other devices.
- 3. IEEE 1394a port. This 6-pin IEEE 1394a port provides high-speed connectivity for audio/video devices, storage peripherals, PCs, or portable devices.
- 4. LAN (RJ-45) port. This port allows connection to a Local Area Network (LAN) through a network hub.
- 5. Side Speaker Out port (gray). This port connects to the side speakers in an 8-channel audio configuration.
- 6. Rear Speaker Out port (black). This port connects to the rear speakers on a 4-channel, 6-channel, or 8-channel audio configuration.
- 7. Center/Subwoofer port (yellow orange). This port connects the center/subwoofer speakers.
- 8. Line In port (light blue). This port connects a tape, CD, DVD player or other audio sources.
- 9. Line Out port (lime). This port connects a headphone or a speaker. In 4-channel, 6-channel, and 8-channel mode, the function of this port becomes Front Speaker Out.
- 10. Microphone port (pink). This port connects a microphone.
- 11. USB 2.0 ports 3 and 4. These two 4-pin Universal Serial Bus (USB) ports are available for connecting USB 2.0 devices.
- 12. USB 2.0 ports 1 and 2. These two 4-pin Universal Serial Bus (USB) ports are available for connecting USB 2.0 devices.
- 13. Coaxial S/PDIF Out port. This port connects an external audio output device via a coaxial S/PDIF cable.

14. Coaxial S/PDIF In port. This port connects an external audio input device via a coaxial S/PDIF cable. 15. PS/2 keyboard port (purple). This port is for a PS/2 keyboard.

## Clearing BIOS settings

Resetting BIOS settings are done by moving a jumper onto a pair of pins on the motherboard. Use this section to clear settings for the CMOS RAM (sometimes referred to as Real Time Clock or RTC) or the BIOS password.

**A** CAUTION: Do not change any jumper setting while the computer is on. Damage to the motherboard can result.

This motherboard has jumpers to:

- 1. Clear the Real Time Clock (RTC) RAM in CMOS. In the default (normal) position the jumper is on pins 2-3.
- 2. Disable password checking.

#### Figure 2: Jumper locations

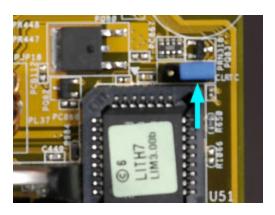

### **Clearing CMOS**

To clear CMOS, follow these steps:

1. To clear CMOS settings, temporarily set jumper CLRTC to pins 1-2.

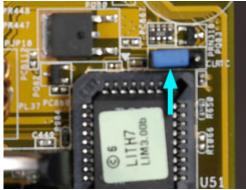

- 2. Wait 5-10 seconds and then return the jumper to pins 2-3.
- 3. When you startup the PC you will need to enter BIOS setup to reset any custom BIOS settings.

#### **Clearing BIOS password**

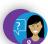

The BIOS password is used to protect BIOS settings from unwanted changes. If you have forgotten your password you may disable password checking.

To erase the BIOS password follow these steps:

- 1. Turn OFF the computer and unplug the power cord.
- 2. Locate the jumper labeled CLPWD. The jumper is found at the top edge of the motherboard, near the DIMM sockets. In the default (normal) position the jumper is on pins 2-3.

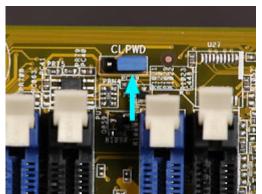

3. Move the jumper on jumper CLPWD to pins 1-2 to clear password.

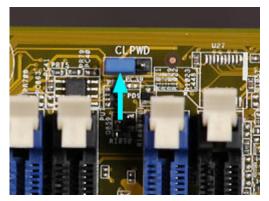

- 4. Plug the power cord and turn ON the computer.
- 5. Hold down the F1 key during the startup process and enter BIOS setup to change or clear the password.
- 6. After changing or clearing the BIOS passwords, remember to reset the jumper to pins 2-3.

Country/Region: 📷 Bulgaria 🔺

За нас

Начини на закупуване

Поддръжка

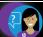

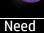

Партньори на НР

help?

Останете във връзка

Изтегляне | Рециклиране на продукти | Достъпност | Поверителност | Бисквитки и избори за реклами | Права за лични данни | Условия за използване | Законова потребителска гаранция | Декларация за ограничена гаранция

© Copyright 2022 HP Development Company, L.P.

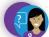